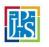

| 1. Log into onPOINT – Employees<br>and Leaders.                                                                      | JPS Intranet Staff<br>Resources Apps A-Z onPOINT -<br>Employees<br>and Leaders |
|----------------------------------------------------------------------------------------------------|--------------------------------------------------------------------------------|
| 2. Log in using your JPS Network<br>User Name and Password.                                                          | Centered in Care<br>Powered by Pride                                           |
|                                                                                                    | Sign in with your organizational account         JPS\Employee01                |
| 3. From the Employee menu; click<br>on the plus (+) to the left of the<br>Benefits line to open a drop down<br>menu. | Employee<br>Employee01<br>C Search<br>Home<br>+ To Do                          |

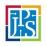

| 4. From the Benefits drop down menu; click on Life Events.                                                                           | Home         –       Benefits         My Benefits         Dependents And Beneficiaries         Life Events         Benefits Information         +       To Do |
|----------------------------------------------------------------------------------------------------|----------------------------------------------------------------------------------------------------|
| 5. To the right of the screen, you<br>have a "My Life Events" page with a<br>table showing your current or<br>available life events. |                                                                                                    |

### My Current Life Events

| event to start your enronnent.          |  |            |
|-----------------------------------------|--|------------|
| Note: If "No Data Available" is listed, |  | Life Event |
| this means you do not currently         |  | NEW HIRE   |
| have an open or available life event.   |  |            |

| 6. Within the event you will have<br>multiple screens to complete. Use<br>"Next" to the right of the page to<br>navigate you forward.                             |                                                                                                    |          |      |
|----------------------------------------------------------------------------------------------------|----------------------------------------------------------------------------------------------------|----------|------|
| You will see a progress chart as well<br>to show you what screen you are on,<br>what you have completed, and what<br>you still have left within the event.        | Welcome to New Hire Enrollment Our benefits are designed with flexibility to meet your personal needs. Please review each benefit and the plan details before choosing which plan is right for you. | Previous | Next |
| Note: Your enrollment window is<br>only 31 days. If you fail to complete<br>your event and send in<br>documentation, your request for<br>coverage will be denied. | Event Date<br>Mary 1, 2021<br>Enotiment Farlod<br>Mary 1, 2021 - Mary 31, 2021                                                                                                    |          |      |

Double click the "New Hire" life

event to start your enrollment.

| <ul> <li>7. Click "Next" to view the instructions.</li> <li>Notice you see progress by receiving green check marks as you proceed through each section.</li> </ul> | <ul> <li>Welcome to New Hire Enrollment</li> <li>Instructions</li> <li>Add Family Members</li> <li>Benefit Enrollment</li> <li>Enrollment</li> <li>Display Rule Section: Documentation</li> <li>Review and Submit</li> </ul> |               |
|----------------------------------------------------------------------------------------------------|----------------------------------------------------------------------------------------------------|---------------|
| 8. On the "Add Family Members"                                                                                                    | Add Family Members                                                                                                    | Previous Next |
| section, click on the "Add" button (if                                                                                                    | Please 'add' your newbern.                                                                                                    | Add           |
| applicable) to the right of the screen<br>to add your spouse and/or child(ren)                                                                                     |                                                                                                    |               |
| information.                                                                                                    |                                                                                                    |               |
|                                                                                                    |                                                                                                    |               |
| 9. An "Add Dependent or<br>Beneficiary" pop up box will appear                                                                                                    | Add Dependent Or Beneficiary                                                                                                    |               |
| for you to enter all the relevant                                                                                                    |                                                                                                    |               |
| dependent information.                                                                                                    | Add Type Benefit Eligible Dependent                                                                                                    |               |
| Remember to use drop down menus,                                                                                                    | Name                                                                                                    |               |
| the magnifying glass, and calendar                                                                                                    | Given Name(First)         Middle Name         Family Name(Last)           Jimmy         Fallon                                                                                                    |               |
| icons for field entry.                                                                                                    | Additional Naming Options                                                                                                    |               |
| Click "Submit" and then "Next" to                                                                                                    | Personal Information                                                                                                    |               |
| continue.                                                                                                    | Relationship * Birthdate * Gender SPOUSE QE 10/17/1975 🗂 Male                                                                                                    |               |
|                                                                                                    | Smoker                                                                                                    |               |
|                                                                                                    | Social Security Number                                                                                                    |               |
|                                                                                                    | Country Social Security Number US 987-65-4321                                                                                                    |               |

| 10. The enrollment section will<br>expand to show each set of plan<br>options you will need to progress<br>through.                                                                                                    | DENTAL PPO<br>Option: Employee & One Child<br>Pre Tax: 21.86                                                                                                    | Selected Plan<br>Minimum number of dependents not selected; Please select at least 1<br>Withdraw Enroll Dependents |
|----------------------------------------------------------------------------------------------------|----------------------------------------------------------------------------------------------------|----------------------------------------------------------------------------------------------------|
| Work through each plan carefully by<br>selecting the correct benefit and tier<br>level you would like, then add your<br>dependents to each plan.                                                                                                    |                                                                                                    |                                                                                                    |
| <ul> <li>11. Once you have completed all of your benefit elections your next section is Documentation.</li> <li>Click on the folder icon to upload the saved documents.</li> <li>Note: You only need to provide dependent documentation if you elected a medical plan with dependent coverage.</li> </ul> | Dependent Documentation<br>Sub Header Enrollment Display Rule Section: Documentation<br>Attached Documents<br>Upload a valid marriage certificate<br>Upload proof of residency with spouse<br>Upload birth certificate(s) of child(ren) |                                                                                                    |

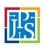

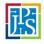

| 12. After moving to last section, "Review and Submit". You will have your                                                                                                    | Review and Submit                                                                                                    |
|----------------------------------------------------------------------------------------------------|----------------------------------------------------------------------------------------------------|
| Cost Summary showing the<br>per pay period cost<br>breakdown by the benefit<br>plan.                                                                                                    | Submit Your Enrollment                                                                                                    |
| Errors Note: If you have                                                                                                    | Errors, Warnings, And Messages                                                                                                    |
| Errors, you will not be able<br>to submit your event. Those<br>must be resolved by reading<br>through the issues.<br>Warnings Note: If you have<br>Warnings, you are able to<br>submit but you may be<br>missing crucial information.<br>Resolve the warnings by<br>reading through the issues. | <ul> <li>Errors</li> <li>ACCIDENT - Minimum number of dependents not selected; Please select at least 2</li> <li>HOSPITAL CONFINEMENT - Minimum number of dependents not selected; Please select at least 1</li> <li>SUPPLEMENTAL LIFE &amp; AD&amp;D-SPOUSE - Minimum number of dependents not selected; Please select at least 1</li> <li>A Warnings</li> <li>ACCIDENT - Benefit plan includes spouse has not been enrolled; Plan selected includes dependents and a dependent is not enrolled</li> <li>HOSPITAL CONFINEMENT - Benefit plan includes spouse but spouse has not been enrolled; Plan selected includes dependents and a dependent is not enrolled</li> <li>HOSPITAL CONFINEMENT - Benefit plan includes spouse but spouse has not been enrolled; Plan selected includes dependents and a dependent is not enrolled</li> <li>SUPPLEMENTAL LIFE &amp; AD&amp;D-EMPLOYEE - No beneficiaries have been selected</li> </ul> |
| 13. Once all Errors and<br>Warnings are resolved, you<br>will have a grey                                                                                                    | Submit Your Enrollment                                                                                                    |
| "Submit" button. Click it to complete your life event.                                                                                                    | Errors, Warnings, And Messages                                                                                                    |
|                                                                                                    | Cost Summary Pay Period                                                                                                    |
|                                                                                                    | Cost                                                                                                    |
|                                                                                                    | Type         Employee         Employer           Health Insurance Plans         0.00         0.00                                                                                                    |
|                                                                                                    | Health Insurance Hans 0.00 0.00 Health Savings Plans 0.00 0.00                                                                                                    |
|                                                                                                    | n Healin Garvigo Frais<br>Nicota Plans 0.00 0.00                                                                                                    |
|                                                                                                    | Dental Insuance Plan 21:66 0.00                                                                                                    |
|                                                                                                    | Vision Insurance Plan 0.00 0.00                                                                                                    |
|                                                                                                    | Medical Flexible Spending Account 0.00 0.00                                                                                                    |
|                                                                                                    | DayCare Flexible Spending Account 0.00 0.00                                                                                                    |
|                                                                                                    | Supplemental Life -Employee 17.88 0.00                                                                                                    |
|                                                                                                    | Supplemental Life - Child 0.87 0.00                                                                                                    |
|                                                                                                    | Legal and ID Shield Plans 0.00 0.00                                                                                                    |
|                                                                                                    | Hospital Confinement Plan 0.00 0.00                                                                                                    |

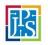

| 14. A pop up box will appear.                                                                                                    | Submit                                                                                                    |                                                             |
|----------------------------------------------------------------------------------------------------|----------------------------------------------------------------------------------------------------|-------------------------------------------------------------|
| Please ask enrollee to read<br>the agreement and check the<br>box.<br>Click "Submit" and<br>enrollment is complete.                                                                                                    | Electronic Signature<br>By submitting these benefit elections I give my employer perr<br>biweekly beginning the first of the month after my date of him<br>I also acknowledge any family members I elected to be covere<br>submit supporting documentation within 31 calendar days fr<br>gree To Enrollment Terms | e.<br>ed under my medical plan will NOT be covered unless I |
|                                                                                                    | Cancel                                                                                                    | Submit                                                      |
| <ul> <li>15. You now have a<br/>Confirmation section in your<br/>life event screen. Click on<br/>the "View Confirmation"<br/>button to save or print your<br/>new elections.</li> <li>You will also receive an email<br/>verifying your status of the<br/>event when it is approved.</li> </ul> | Submit Your Enrollment Submit Your changes have been submitted. Errrors, Warnings, And Messag Confirmation Click View Confirmation to print out confirmation of plans selected View Confirmation                                                                                                    | es                                                          |